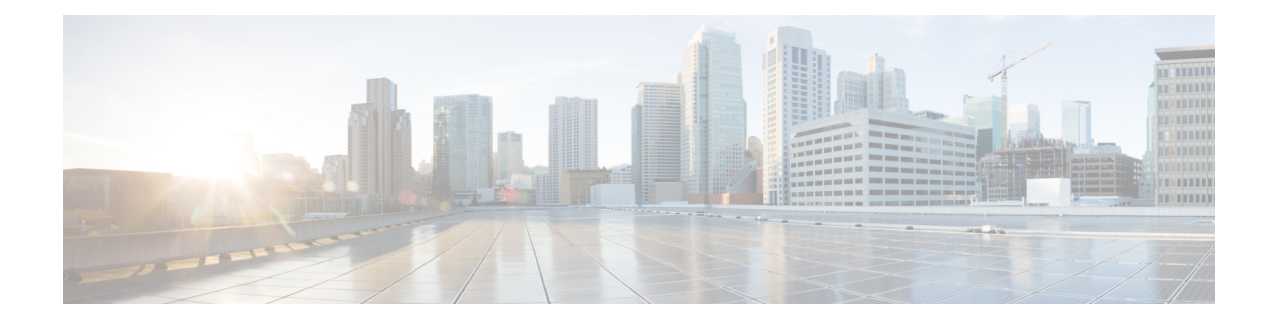

# **Access Control Lists**

This chapter describes system support for access control lists and explains how they are configured. The product administration guides provide examples and procedures for configuration of basic services on the system. You should select the configuration example that best meets your service model before using the procedures described below.

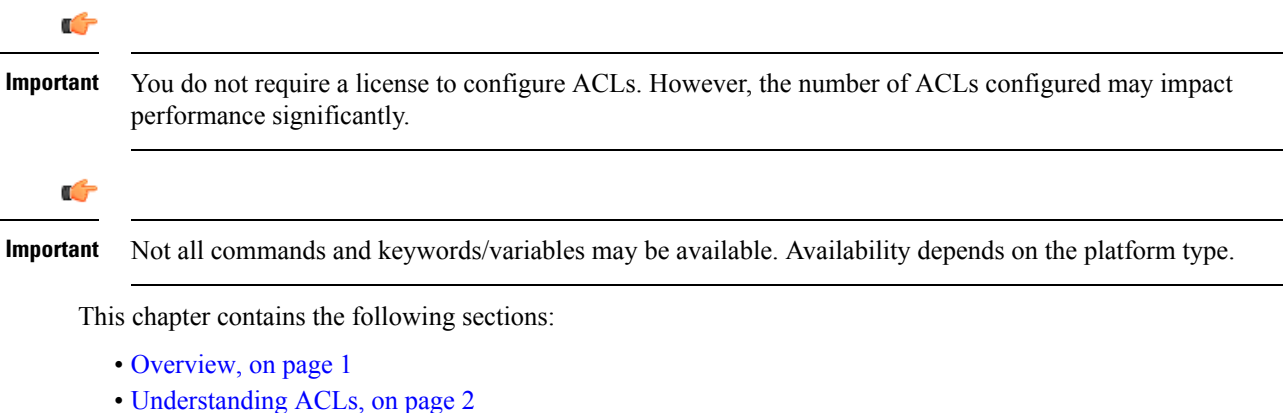

- 
- [Configuring](#page-3-0) ACLs on the System, on page 4
- [Applying](#page-5-0) IP ACLs, on page 6

# <span id="page-0-0"></span>**Overview**

IP access lists, commonly known as access control lists (ACLs), control the flow of packets into and out of the system. They are configured on a per-context basis and consist of "rules" (ACL rules) or filtersthat control the action taken on packets that match the filter criteria. Once configured, an ACL can be applied to any of the following:

- An individual interface
- All traffic facilitated by a context (known as a policy ACL)
- An individual subscriber
- All subscriber sessions facilitated by a specific context

Separate ACLs may be created for IPv4 and IPv6 access routes.

# <span id="page-1-0"></span>**Understanding ACLs**

This section discusses the two main aspects to ACLs on the system:

- [Rule\(s\),](#page-1-1) on page 2
- Rule [Order,](#page-2-0) on page 3

```
Ú
```
**Important**

Refer to *ACL Configuration Mode Commands* and the *IPv6 ACL Configuration Mode Commands* chapter in the *Command Line Interface Reference* for the full command syntax.

## <span id="page-1-1"></span>**Rule(s)**

A single ACL consists of one or more ACL rules. Each rule is a filter configured to take a specific action when packets matching specific criteria. Up to 256 rules can be configured per ACL.

<span id="page-1-2"></span>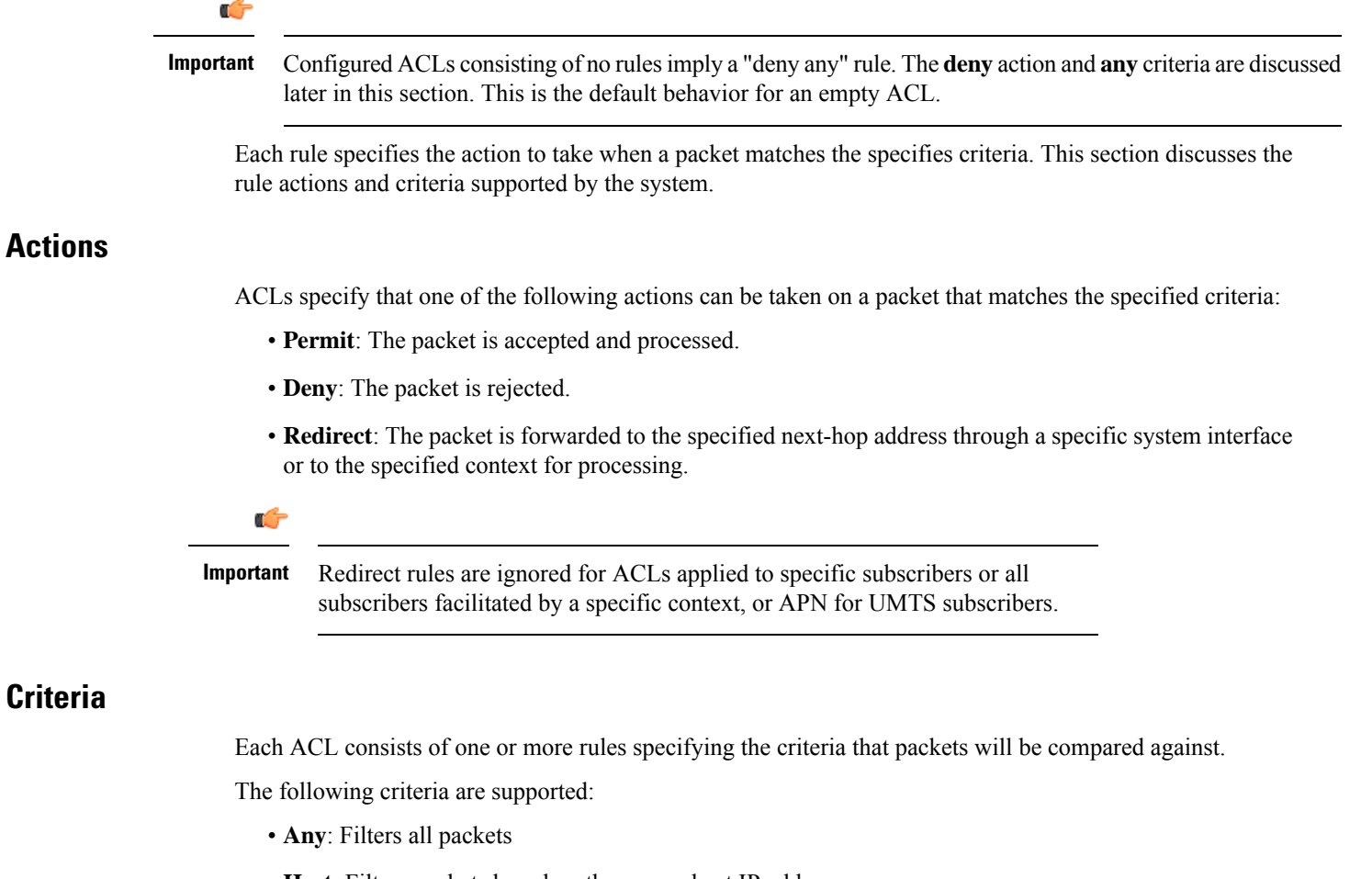

- <span id="page-1-3"></span>• **Host**: Filters packets based on the source host IP address
- **ICMP**: Filters Internet Control Message Protocol (ICMP) packets
- **IP**: Filters Internet Protocol (IP) packets
- **Source IP Address**: Filter packets based on one or more source IP addresses
- **TCP**: Filters Transport Control Protocol (TCP) packets
- **UDP**: Filters User Datagram Protocol (UDP) packets

Each of the above criteria are described in detail in the sections that follow.

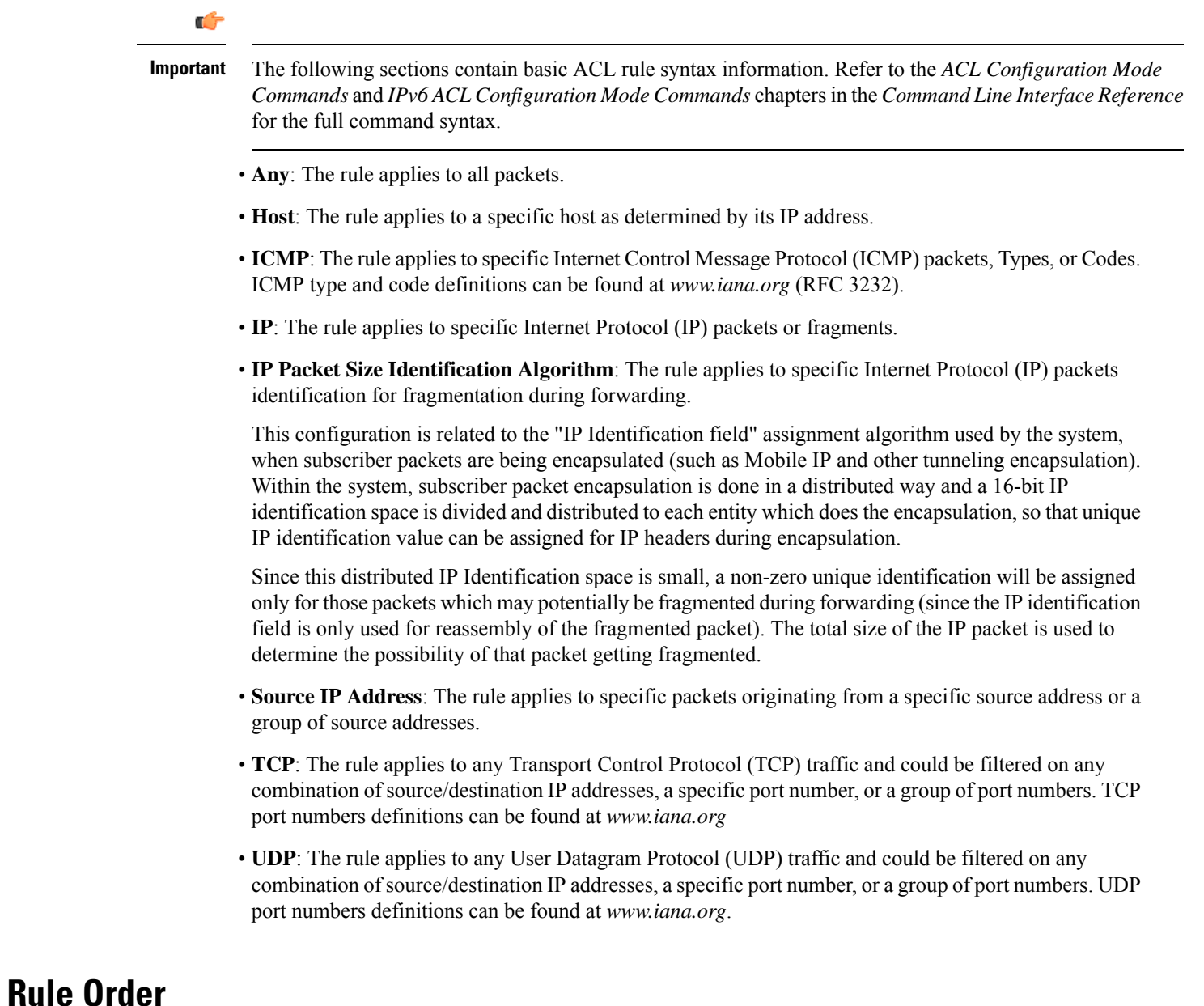

<span id="page-2-0"></span>A single ACL can consist of multiple rules. Each packet is compared against each of the ACL rules, in the order in which they were entered, until a match is found. Once a match is identified, all subsequent rules are ignored.

Additional rules can be added to an existing ACL and properly ordered using either of the following options:

- Before
- After

Using these placement options requires the specification of an existing rule in the ACL and the configuration of the new rule as demonstrated by the following flow:

```
[ before | after ] { existing_rule }
```
## <span id="page-3-0"></span>**Configuring ACLs on the System**

This section describes how to configure ACLs.

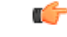

This section provides the minimum instruction set for configuring access control list on the system. For more information on commands that configure additional parameters and options, refer to the *ACL Configuration Mode Commands* and *IPv6 ACL Configuration Mode Commands* chapters in the *Command Line Interface Reference*. **Important**

To configure the system to provide an access control list facility to subscribers:

- **Step 1** Create the access control list by following the example configuration in [Creating](#page-3-1) ACLs, on page 4
- **Step 2** Specify the rules and criteria for action in the ACL list by following the example configuration in [Configuring](#page-4-0) Action and Criteria for [Subscriber](#page-4-0) Traffic, on page 5
- **Step 3** *Optional.* The system provides an "undefined" ACL that acts as a default filter for all packets into the context. The default action is to "permit all". Modify the default configuration for "unidentified" ACLs for by following the example configuration in [Configuring](#page-4-1) an Undefined ACL, on page 5
- **Step 4** Verify your ACL configuration by following the steps in Verifying the ACL [Configuration,](#page-4-2) on page 5
- <span id="page-3-1"></span>**Step 5** Save your configuration to flash memory, an external memory device, and/or a network location using the Exec mode **save configuration** command. For additional information refer to the *Verifying and Saving Your Configuration* chapter.

### **Creating ACLs**

To create an ACL, enter the following command sequence from the Exec mode of the system CLI:

```
configure
  context acl_ctxt_name [ -noconfirm ]
     { ip | ipv6 } access-list acl_list_name
     end
```
Notes:

• The maximum number of ACLs that can be configured per context is limited by the amount of available memory in the VPN Manager software task. Typically, the maximum is less than 200.

### <span id="page-4-0"></span>**Configuring Action and Criteria for Subscriber Traffic**

To create rules to deny/permit the subscriber traffic and apply the rules after or before action, enter the following command sequence from the Exec mode of the system CLI:

```
configure
  context acl_ctxt_name [ -noconfirm ]
     { ip | ipv6 } access-list acl_list_name
       deny { ip_address | any | host | icmp | ip | log | tcp | udp }
       permit { ip_address | any | host | icmp | ip | log | tcp | udp }
       after { deny | permit | readdress | redirect }
       before { deny | permit | readdress | redirect }
       end
```
Notes:

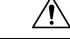

```
Caution
```
- The system does not apply a "deny any" rule, unless it is specified in the ACL. This behavior can be changed by adding a "deny any" rule at the end of the ACL.
- The maximum number of rules that can be configured per ACL varies depending on how the ACL is to be used. For more information, refer to the *Engineering Rules* chapter.
- Use the information provided in the [Actions](#page-1-2) and [Criteria](#page-1-3) to configure the rules that comprise the ACL. For more information, refer to the *ACL Configuration Mode Commands* and *IPv6 ACL Configuration Mode Commands* chapters in the *Command Line Interface Reference*.

### <span id="page-4-1"></span>**Configuring an Undefined ACL**

As discussed previously the system uses an "undefined" ACL mechanism for filtering the packet(s) in the event that an ACL that has been applied is not present. This scenario is likely the result of a mis-configuration such as the ACL name being mis-typed during the configuration process.

For these scenarios, the system provides an "undefined" ACL that acts as a default filter for all packets into the context. The default action is to "permit all".

To modify the default behavior for unidentified ACLs, use the following configuration:

```
configure
```

```
context acl_ctxt_name [-noconfirm]
  access-list undefined { deny-all | permit-all }
  end
```
Notes:

• Context name is the name of the context containing the "undefined" ACL to be modified. For more information, refer to the *Context Configuration Mode Commands* chapter in the *CommandLine Interface Reference*.

### <span id="page-4-2"></span>**Verifying the ACL Configuration**

To verify the ACL configuration, enter the Exec mode **show { ip | ipv6 } access-list** command.

The following is a sample output of this command. In this example, an ACL named *acl\_1* was configured.

```
ip access list acl_1
   deny host 10.2.3.4
   deny ip any host 10.2.3.4
   permit any 10.2.4.4
1 ip access-lists are configured.
```
# <span id="page-5-0"></span>**Applying IP ACLs**

Once an ACL is configured, it must be applied to take effect.

Ú

**Important**

All ACLs should be configured and verified according to the instructions in the [Configuring](#page-3-0) ACLs on the [System,](#page-3-0) on page 4 prior to beginning these procedures. The procedures described below also assume that the subscribers have been previously configured.

As discussed earlier, you can apply an ACL to any of the following:

- Applying an ACL to an [Individual](#page-7-0) Interface, on page 8
- [Applying](#page-8-0) an ACL to All Traffic Within a Context, on page 9 (known as a policy ACL)
- Applying an ACL to an Individual [Subscriber,](#page-10-0) on page 11
- Applying a Single ACL to Multiple [Subscribers,](#page-14-0) on page 15
- Applying a Single ACL to Multiple [Subscribers,](#page-14-0) on page 15 (for 3GPP subscribers only)

Ú

ACLs must be configured in the same context in which the subscribers and/or interfaces to which they are to be applied. Similarly, ACLs to be applied to a context must be configured in that context. **Important**

If ACLs are applied at multiple levels within a single context (such as an ACL is applied to an interface within the context and another ACL is applied to the entire context), they will be processed as shown in the following figure and table.

#### **Figure 1: ACL Processing Order**

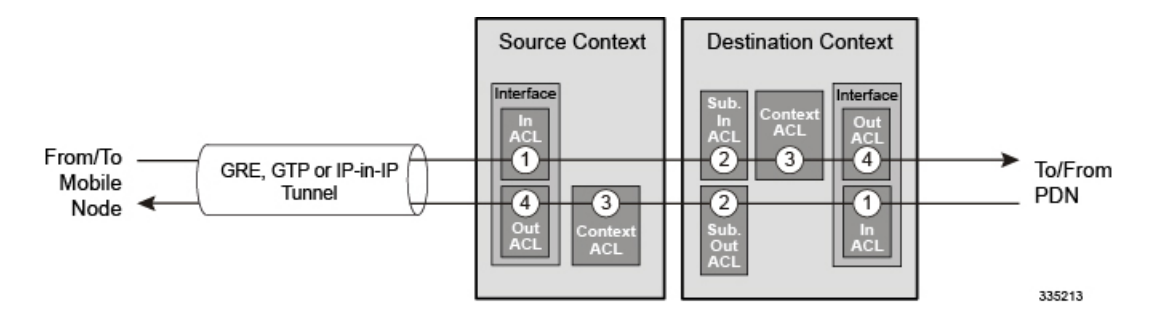

**Table 1: ACL Processing Order Descriptions**

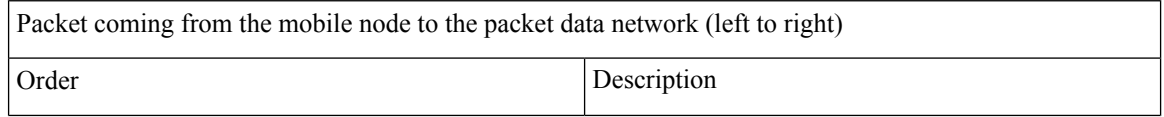

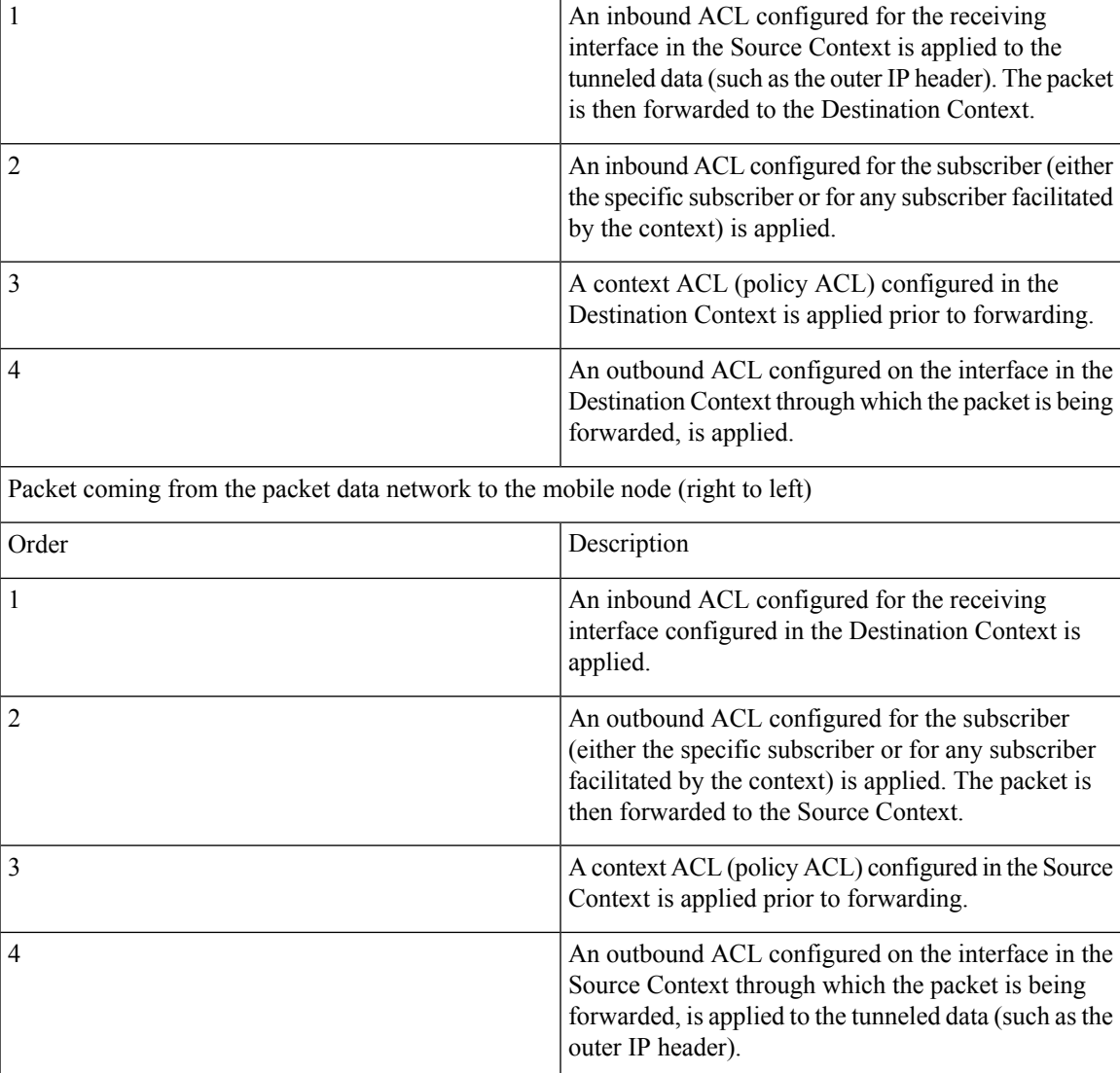

In the event that an IP ACL is applied that has not been configured (for example, the name of the applied ACL was configured incorrectly), the system uses an "undefined" ACL mechanism for filtering the packet(s).

This section provides information and instructions for applying ACLs and for configuring an "undefined" ACL.

## <span id="page-6-0"></span>**Applying the ACL to an Interface**

To apply the ACL to an interface, use the following configuration:

```
configure
  context acl_ctxt_name [ -noconfirm ]
     interface interface_name
        { ip | ipv6 } access-group acl_list_name { in | out } [ preference ]
        end
```
Notes:

- The context name is the name of the ACL context containing the interface to which the ACL is to be applied.
- The ACL to be applied must be configured in the context specified by this command.
- Up to 16 ACLs can be applied to a group provided that the number of rules configured within the ACL(s) does not exceed the 128-rule limit for the interface.

#### <span id="page-7-0"></span>**Applying an ACL to an Individual Interface**

This section provides information and instructions for applying one or more ACLs to an individual interface configured on the system.

r

This section provides the minimum instruction set for applying the ACL list to an interface on the system. For more information on commands that configure additional parameters and options, refer to the *Ethernet Interface Configuration Mode Commands* chapter in the *Command Line Interface Reference*. **Important**

To configure the system to provide ACL facility to subscribers:

- **Step 1** Apply the configured access control list by following the example configuration in Applying the ACL to an [Interface,](#page-6-0) on [page](#page-6-0) 7
- **Step 2** Verify that ACL is applied properly on interface by following the steps in Verifying the ACL [Configuration](#page-7-1) on an [Interface,](#page-7-1) on page 8
- <span id="page-7-1"></span>**Step 3** Save your configuration to flash memory, an external memory device, and/or a network location using the Exec mode **save configuration** command. For additional information refer to the *Verifying and Saving Your Configuration* chapter.

### **Verifying the ACL Configuration on an Interface**

This section describes how to verify the ACL configuration.

In the Exec Mode, enter the following command:

[local]*host\_name*# **show configuration context** *context\_name*

*context\_name* is the name of the context containing the interface to which the ACL(s) was/were applied.

```
configure
   context context_name
      ip access-list acl_name
         deny host ip_address
         deny ip any host ip_address
         exit
      ip access-group access_group_name
      service-redundancy-protocol
      exit
      interface interface_name
         ip address ip_address/mask
         exit
```

```
subscriber default
exit
aaa group default
exit
gtpp group default
end
```
### <span id="page-8-1"></span>**Applying the ACL to a Context**

To apply the ACLs to a context, use the following configuration:

```
configure
  context acl_ctxt_name [ -noconfirm ]
     { ip | ipv6 } access-group acl_list_name [ in | out ] [ preference ]
     end
```
Notes:

- The context name is the name of the ACL context containing the interface to which the ACL is to be applied.
- The context-level ACL is applied to outgoing packets. This applies to incoming packets also if the flow match criteria fails and forwarded again.

The **in** and **out** keywords are deprecated and are only present for backward compatibility.

Context ACL will be applied in the following cases:

- Outgoing packets to an external source.
- Incoming packets that fail flow match and are forwarded again. In this case, the context ACL applies first and only if it passes are packets forwarded.

During forwarding, if an ACL rule is added with a destination address as a loopback address, the context ACL is also applied. This is because StarOS handles packets destined to the kernel by going through a forwarding lookup for them. To apply ACL rules to incoming packets, the interface ACL must be used instead of the context ACL.

- The ACL to be applied must be configured in the context specified by this command.
- Up to 16 ACLs can be applied to a group provided that the number of rules configured within the ACL(s) does not exceed the 256-rule limit for the interface.

#### <span id="page-8-0"></span>**Applying an ACL to All Traffic Within a Context**

This section provides information and instructions for applying one or more ACLs to a context configured within a specific context on the system. The applied ACLs, known as policy ACLs, contain rules that apply to all traffic facilitated by the context.

G

#### **Important**

This section provides the minimum instruction set for applying the ACL list to all traffic within a context. For more information on commands that configure additional parameters and options, refer to the *Context Configuration Mode Commands* chapter in the *Command Line Interface Reference*.

To configure the system to provide access control list facility to subscribers:

**Step 1** Apply the configured ACL as described in [Applying](#page-8-1) the ACL to a Context, on page 9 **Step 2** Verify that ACL is applied properly on interface as described in Verifying the ACL [Configuration](#page-9-0) in a Context, on page [10](#page-9-0) **Step 3** Save your configuration to flash memory, an external memory device, and/or a network location using the Exec mode

**save configuration** command. For additional information refer to the *Verifying and Saving Your Configuration* chapter.

### <span id="page-9-0"></span>**Verifying the ACL Configuration in a Context**

To verify the ACL configuration:

Verify that your ACL lists were applied properly by entering the following command in Exec Mode:

[local]*host\_name*# **show configuration context** *context\_name*

*context\_name* is the name of the context to which the ACL(s) was/were applied.

The output of this command displays the configuration of the entire context. Examine the output for the commands pertaining to interface configuration. The commands display the ACL(s) applied using this procedure.

```
configure
   context context_name
      ip access-list acl_name
         deny host ip_address
         deny ip any host ip_address
         exit
      ip access-group access_group_name
      service-redundancy-protocol
      exit
      interface interface_name
         ip address ip_address/mask
         exit
      subscriber default
      exit
      aaa group default
      exit
      gtpp group default
               end
```
### **Applying an ACL to a RADIUS-based Subscriber**

IP ACLs are applied to subscribers via attributes in their profile. The subscriber profile could be configured locally on the system or remotely on a RADIUS server.

To apply an ACL to a RADIUS-based subscriber, use the **Filter-Id** attribute.

For more details on this attribute, refer to the *AAA Interface Administration and Reference*.

This section provides information and instructions for applying an ACL to an individual subscriber whose profile is configured locally on the system.

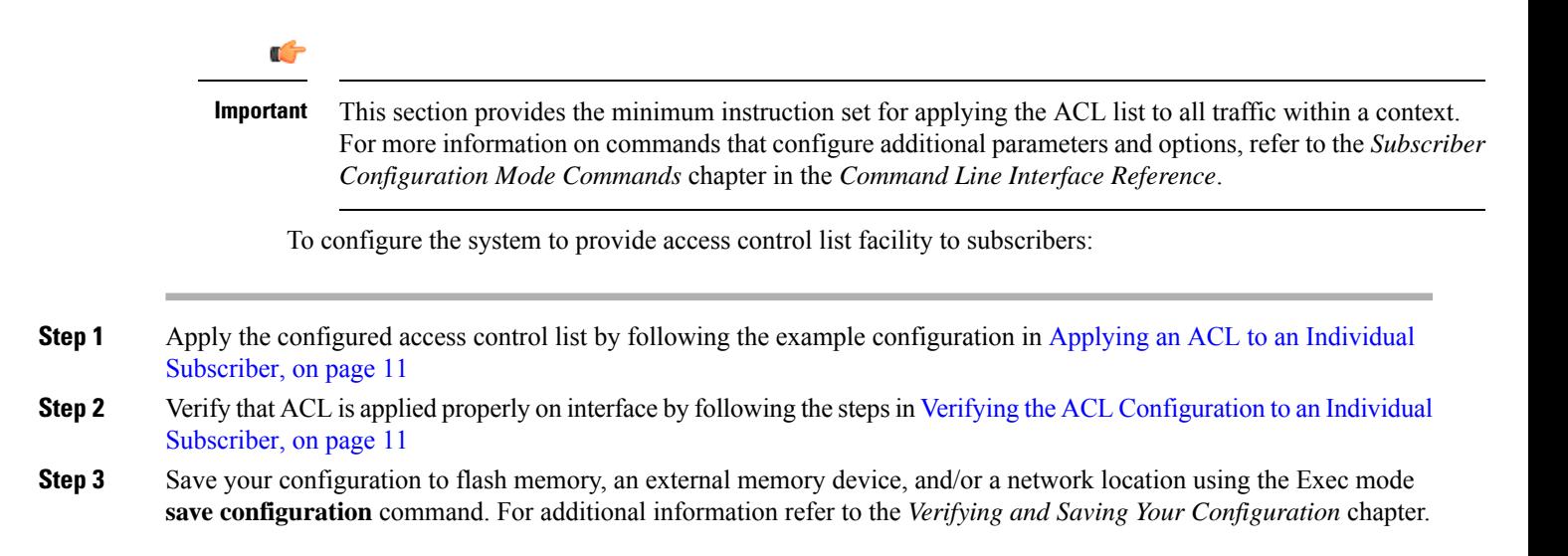

### <span id="page-10-0"></span>**Applying an ACL to an Individual Subscriber**

To apply the ACL to an individual subscriber, use the following configuration:

```
configure
  context acl_ctxt_name [ -noconfirm ]
     subscriber name subs_name
        { ip | ipv6 } access-group acl_list_name [ in | out ]
       end
```
Notes:

- The context name is the name of the ACL context containing the interface to which the ACL is to be applied.
- If neither the **in** nor the **out** keyword is specified, the ACL will be applied to all inbound and outbound packets.
- The ACL to be applied must be configured in the context specified by this command.
- Up to eight ACLs can be applied to a group provided that the number of rules configured within the ACL(s) does not exceed the 128-rule limit for the interface.

### <span id="page-10-1"></span>**Verifying the ACL Configuration to an Individual Subscriber**

These instructions are used to verify the ACL configuration.

Verify that your ACL lists were applied properly by entering the following command in Exec Mode:

[local]*host\_name*# **show configuration context** *context\_name*

*context\_name* is the name of the context containing the subscriber *subs1* to which the ACL(s) was/were applied.

```
configure
   context context_name
      ip access-list acl_name
         deny host ip_address
         deny ip any host ip_address
         exit
      ip access-group access_group_name
      service-redundancy-protocol
      exit
      interface interface
         ip address ip_address/mask
         exit
      subscriber default
      exit
      subscriber name subscriber_name
        ip access-group access_group_name in
         ip access-group access_group_name out
         exit
      aaa group default
      exit
      gtpp group default
      exit
      content-filtering server-group cfsg_name
         response-timeout response_timeout
         connection retry-timeout retry_timeout
               end
```
### <span id="page-11-1"></span>**Applying an ACL to the Subscriber Named default**

This section provides information and instructions for applying an ACL to the subscriber named *default*.

```
Ú
```
This section provides the minimum instruction set for applying the ACL list to all traffic within a context. For more information on commands that configure additional parameters and options, refer to *Subscriber Configuration Mode Commands* in the *Command Line Interface Reference*. **Important**

To configure the system to provide access control list facility to subscribers:

- **Step 1** Apply the configured access control list by following the example configuration in Applying an ACL to the [Subscriber](#page-11-0) Named [default,](#page-11-0) on page 12
- **Step 2** Verify that ACL is applied properly on interface by following the steps in Verifying the ACL [Configuration](#page-12-0) to the [Subscriber](#page-12-0) Named default, on page 13
- <span id="page-11-0"></span>**Step 3** Save your configuration to flash memory, an external memory device, and/or a network location using the Exec mode **save configuration** command. For additional information refer to the *Verifying and Saving Your Configuration* chapter.

#### **Applying an ACL to the Subscriber Named default**

To apply the ACL to the subscriber named *default*, use the following configuration:

```
configure
  context acl_ctxt_name [ -noconfirm ]
```
Ш

```
subscriber name subs_name
  { ip | ipv6 } access-group acl_list_name [ in | out ]
  end
```
Notes:

- The context name is the name of the ACL context containing the interface to which the ACL is to be applied.
- If neither the **in** nor the **out** keyword is specified, the ACL will be applied to all inbound and outbound packets.
- The ACL to be applied must be configured in the context specified by this command.
- Up to 16 ACLs can be applied to a group provided that the number of rules configured within the ACL(s) does not exceed the 256-rule limit for the interface.

### <span id="page-12-0"></span>**Verifying the ACL Configuration to the Subscriber Named default**

These instructions are used to verify the ACL configuration.

Verify that your ACL lists were applied properly by entering the following command in Exec Mode:

```
[local]host_name# show configuration context context_name
```
*context\_name* is the name of the context containing the subscriber default to which the ACL(s) was/were applied.

```
configure
   context context_name
      ip access-list acl_name
         deny host ip_address
         deny ip any host ip_address
         exit
      ip access-group access_group_name
      service-redundancy-protocol
      exit
      interface interface
         ip address ip_address/mask
         exit
      subscriber name default
        ip access-group access_group_name in
         ip access-group access_group_name out
         exit
      aaa group default
      exit
      gtpp group default
      exit
      content-filtering server-group cfsg_name
         response-timeout response_timeout
         connection retry-timeout retry_timeout
               end
```
### **Applying an ACL to Service-specified Default Subscriber**

This section provides information and instructions for applying an ACL to the subscriber to be used as the "default" profile by various system services.

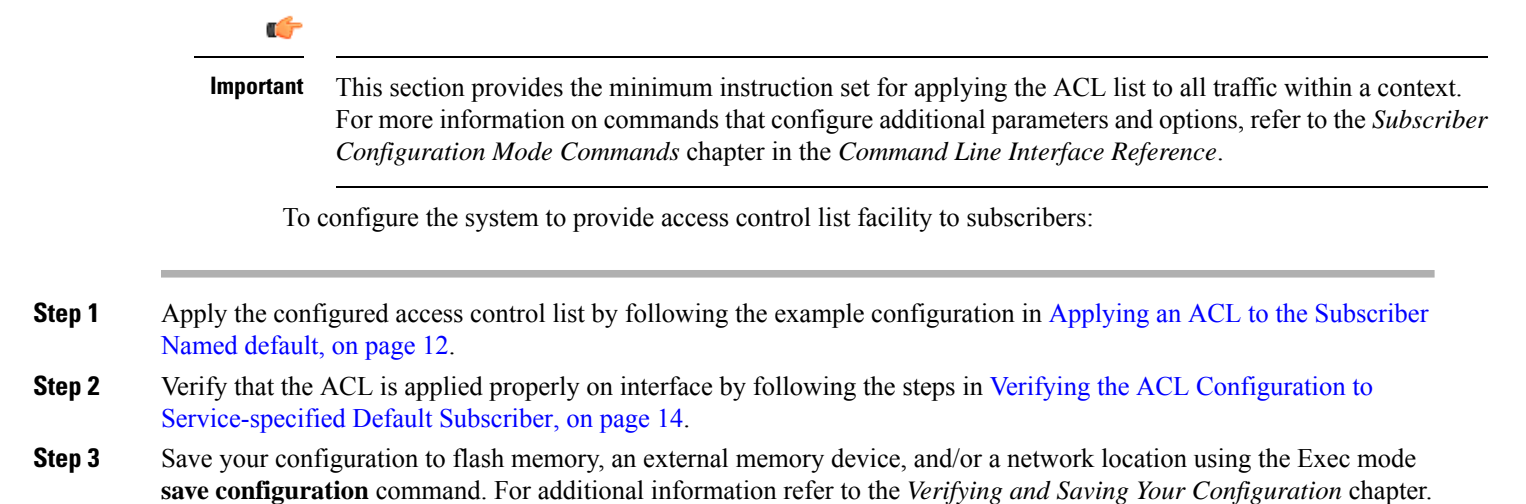

### **Applying an ACL to Service-specified Default Subscriber**

To apply the ACL to a service-specified Default subscriber, use the following configuration:

```
configure
  context acl_ctxt_name [ -noconfirm ]
     { pdsn-service | fa-service | ha-service } service_name
       default subscriber svc_default_subs_name
        exit
     subscriber name svc_default_subs_name
        { ip | ipv6 } access-group acl_list_name [ in | out ]
       end
```
Notes:

- The context name is the name of the ACL context containing the interface to which the ACL is to be applied.
- If neither the **in** nor the **out** keyword is specified, the ACL will be applied to all inbound and outbound packets.
- The ACL to be applied must be configured in the context specified by this command.
- Up to eight ACLs can be applied to a group provided that the number of rules configured within the ACL(s) does not exceed the 128-rule limit for the interface.

#### <span id="page-13-0"></span>**Verifying the ACL Configuration to Service-specified Default Subscriber**

To verify the ACL configuration.

Ш

Verify that your ACL lists were applied properly by entering the following command in Exec Mode:

[local]*host\_name*# **show configuration context** *context\_name*

*context\_name* is the name of the context containing the service with the default subscriber to which the ACL(s) was/were applied.

The output of this command displays the configuration of the entire context. Examine the output for the commands pertaining to interface configuration. The commands display the ACL(s) applied using this procedure.

```
configure
   context context_name
     ip access-list acl_name
         deny host ip_address
         deny ip any host ip_address
         exit
      ip access-group access_group_name
      interface interface
         ip address ip_address/mask
         exit
      subscriber default
      exit
      subscriber name subscriber_name
         ip access-group access_group_name in
         ip access-group access_group_name out
         exit
      pdsn-service service_name
         default subscriber subscriber_name
               end
```
### <span id="page-14-0"></span>**Applying a Single ACL to Multiple Subscribers**

As mentioned in the previous section, IP ACLs are applied to subscribers via attributes in their profile. The subscriber profile could be configured locally on the system or remotely on a RADIUS server.

The system provides for the configuration of subscriber functions that serve as default values when specific attributes are not contained in the individual subscriber's profile. The following table describes these functions.

**Table 2: Functions Used to Provide "Default" Subscriber Attributes**

| <b>Function</b>                 | <b>Description</b>                                                                                                    |
|---------------------------------|----------------------------------------------------------------------------------------------------|
| Subscriber named <i>default</i> | Within each context, the system creates a subscriber<br>called <i>default</i> . The profile for the subscriber named<br><i>default</i> provides a configuration template of attribute<br>values for subscribers authenticated in that context.<br>Any subscriber attributes that are not included in a<br>RADIUS-based subscriber profile is configured<br>according to the values for those attributes as defined<br>for the subscriber named <i>default</i> . |
|                                 | <b>NOTE:</b> The profile for the subscriber named <i>default</i><br>is not used to provide missing information for<br>subscribers configured locally.                                                                                                    |

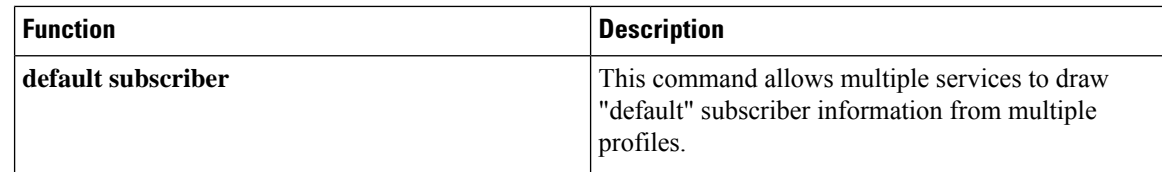

When configured properly, the functions described in the table above could be used to apply an ACL to:

- All subscribers facilitated within a specific context by applying the ACL to the profile of the subscriber named *default*.
- All subscribers facilitated by specific services by applying the ACL to a subscriber profile and then using the **default subscriber** command to configure the service to use that subscriber as the "default" profile.

#### <span id="page-15-0"></span>**Applying an ACL to Multiple Subscriber via APNs**

To apply the ACL to multiple subscribers via APN, use the following configuration:

```
configure
  context dest_context_name [-noconfirm]
     apn apn_name
        { ip | ipv6 } access-group acl_list_name [ in | out ]
        end
```
Notes:

- The ACL to be applied must be in the destination context of the APN (which can be different from the context where the APN is configured).
- If neither the **in** nor the **out** keyword is specified, the ACL will be applied to all inbound and outbound packets.
- This command supports only one ACL. However, the ACL can have up to 256 rules.
- Four access-groups can be applied for each APN, for example:

**ip access-group acl\_list\_name\_1 in**

**ip access-group acl\_list\_name\_2 out**

**ipv6 access-group acl\_list\_name\_3 in**

**ipv6 access-group acl\_list\_name\_4 out**

#### **Applying an ACL to Multiple Subscriber via APNs**

If IP ACLs are applied to subscribers via attributes in their profile, the subscriber profile could be configured locally on the system or remotely on a RADIUS server.

To reduce configuration time, ACLs can alternatively be applied to APN templates for GGSN subscribers. When configured, any subscriber packets facilitated by the APN template would then have the associated ACL applied.

This section provides information and instructions for applying an ACL to an APN template.

Ш

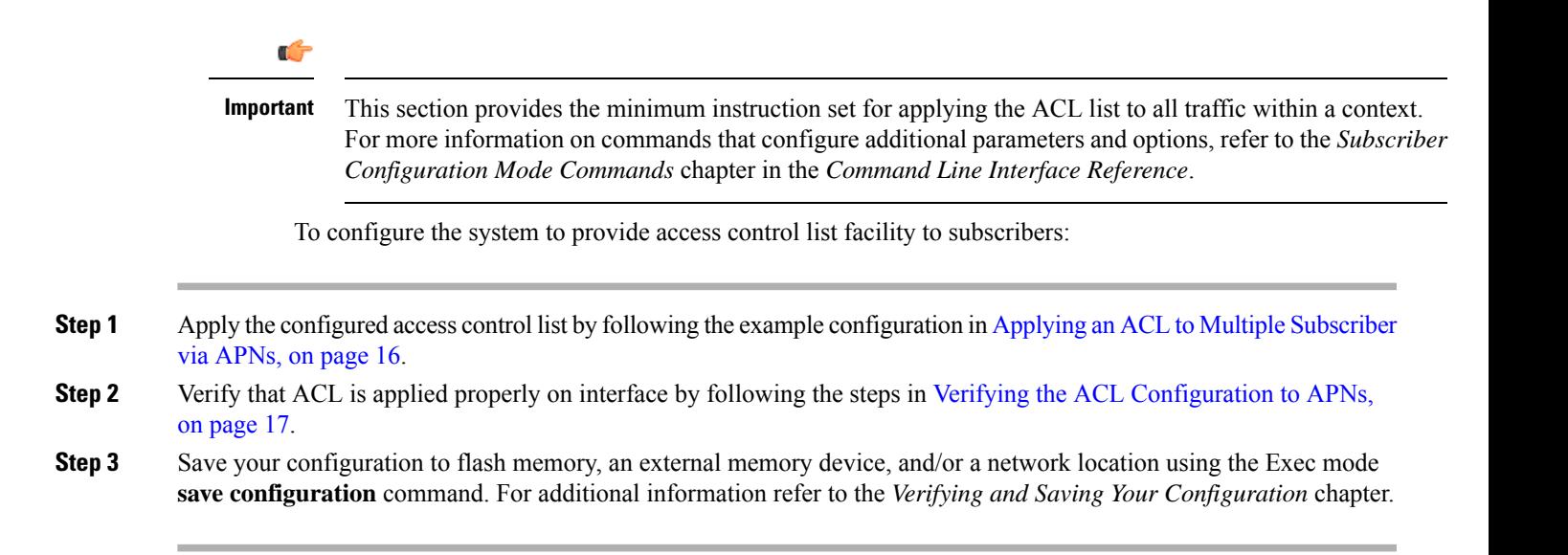

#### <span id="page-16-0"></span>**Verifying the ACL Configuration to APNs**

To verify the ACL configuration:

Verify that your ACL lists were applied properly by entering the following command in Exec Mode:

```
show configuration context context_name
```
*context\_name* is the name of the context containing the APN *apn1* having *default* subscriber to which the ACL(s) was/were applied.

```
configure
   context context_name
      ip access-list acl_name
         deny host ip_address
         deny ip any host ip_address
         exit
      ip access-group access_group_name
      interface interface
         ip address ip_address/mask
         exit
      subscriber default
      exit
      apn apn_name
         ip access-group access_group_name in
         ip access-group access_group_name out
               end
```
 $\mathbf I$ 

٦